# **GE AF-6 Series DCT-10 Drive Control Tool Software**

This document contains notes for installing the DCT-10 Drive Control Tool Software 2.32 downloaded from [www.geelectrical.com/drives](http://www.geelectrical.com/drives).

### **1. System Requirements**

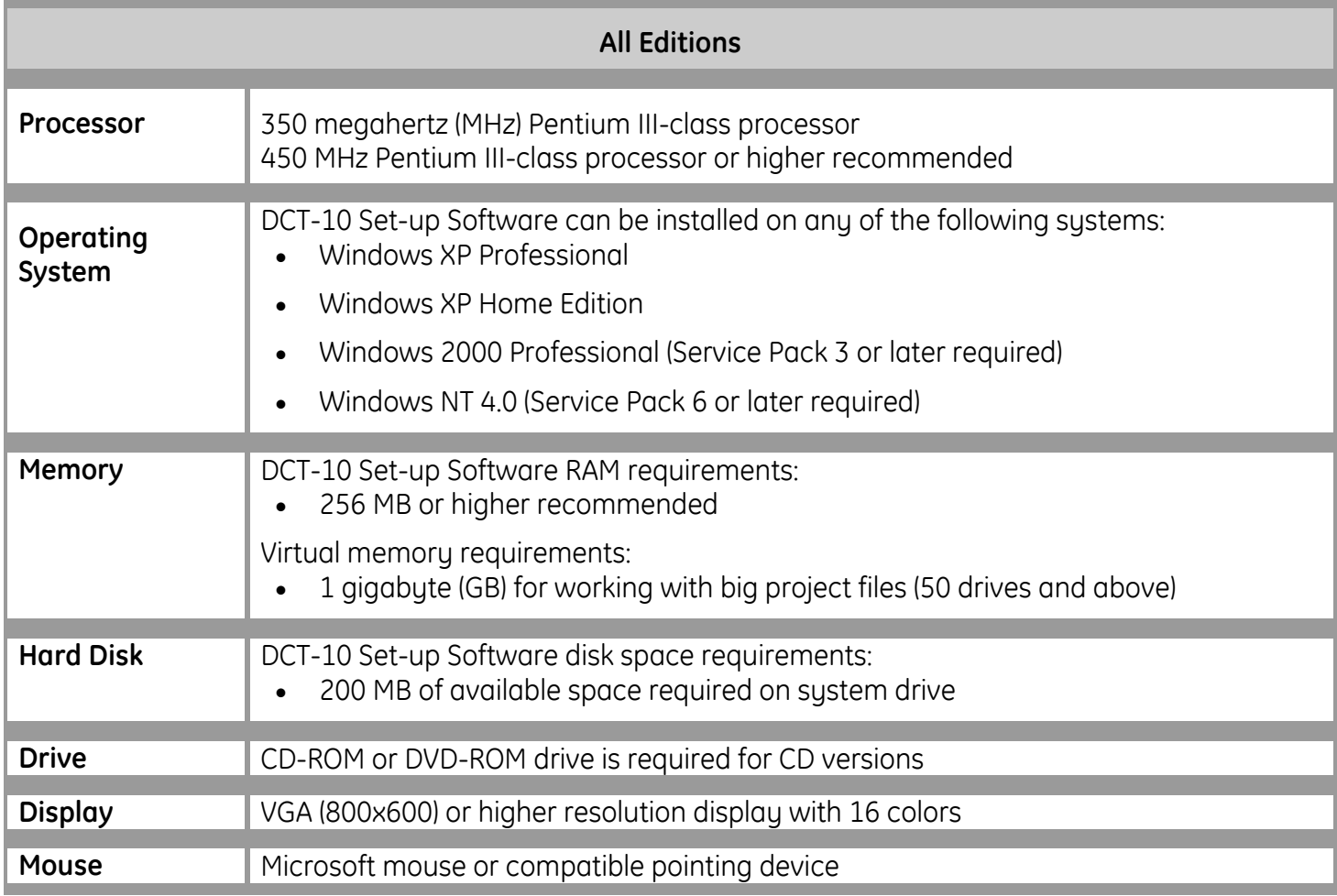

Recommended hardware/software for communication is as follows:

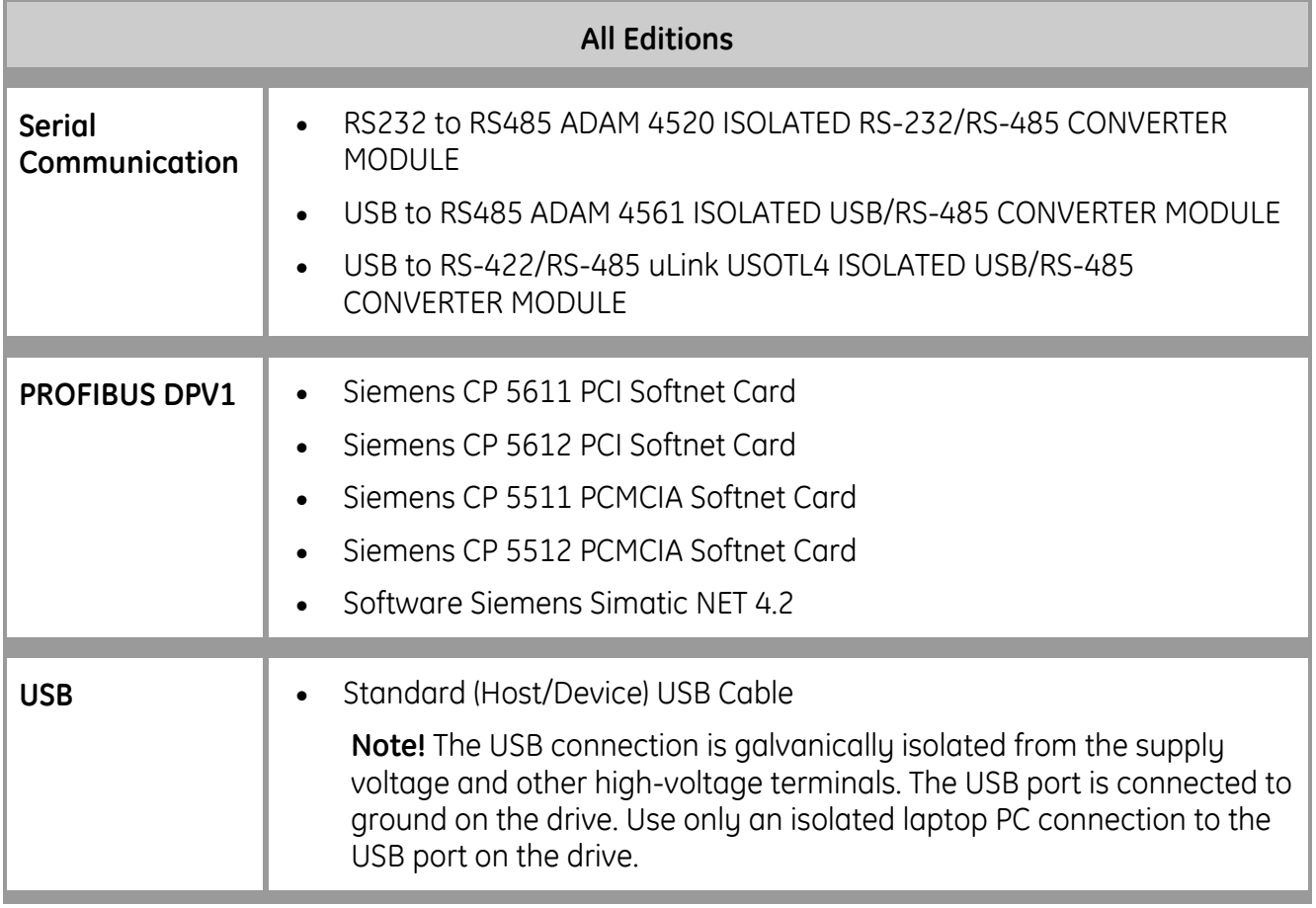

### **2. Preparing to Install DCT-10 Set-up Software**

Before installing DCT-10 Set-up Software, verify that you have met the system requirements and follow the instructions below for preparing to install. Administrator privileges are required to Install or Uninstall or update of DCT-10.

#### **2.1. Uninstalling Previous Versions**

**Important:** If you have previously installed previous versions of DCT-10 Set-up Software on your computer, you must uninstall those versions before installing DCT-10 Set-up Software:

To uninstall previous versions of DCT-10 Set-up Software

- 1. From the **Start** menu, point to **Settings**, and then click **Control Panel**.
- 2. Double-click **Add/Remove Programs**, and then click **Change or Remove Programs**.
- 3. Select **DCT-10 Set-up Software** and click **Change/Remove.**
- 4. In DCT-10 Set-up Software Setup dialog box, click **Next**, and then click **Remove** on the next dialog.
- 5. Restart your computer.

# **3. Installing DCT-10 Set-up Software**

To install DCT-10 Set-up Software

- 1. Close all open applications to prevent additional reboots during setup.
- 2. Double Click the DCT10\_build\_674.exe.

The setup program scans your disk for installed components. If the scan determines that a new version of **Microsoft® Windows Installer** is required then the installer will install it.

### **4. Further Installation Instructions**

#### **4.1. CD-Key Code**

When prompted for the CD Key, check the Install Basic version with limited functionality and the enter "41235356" into the CD Key: window and click **Next.** Please see below.

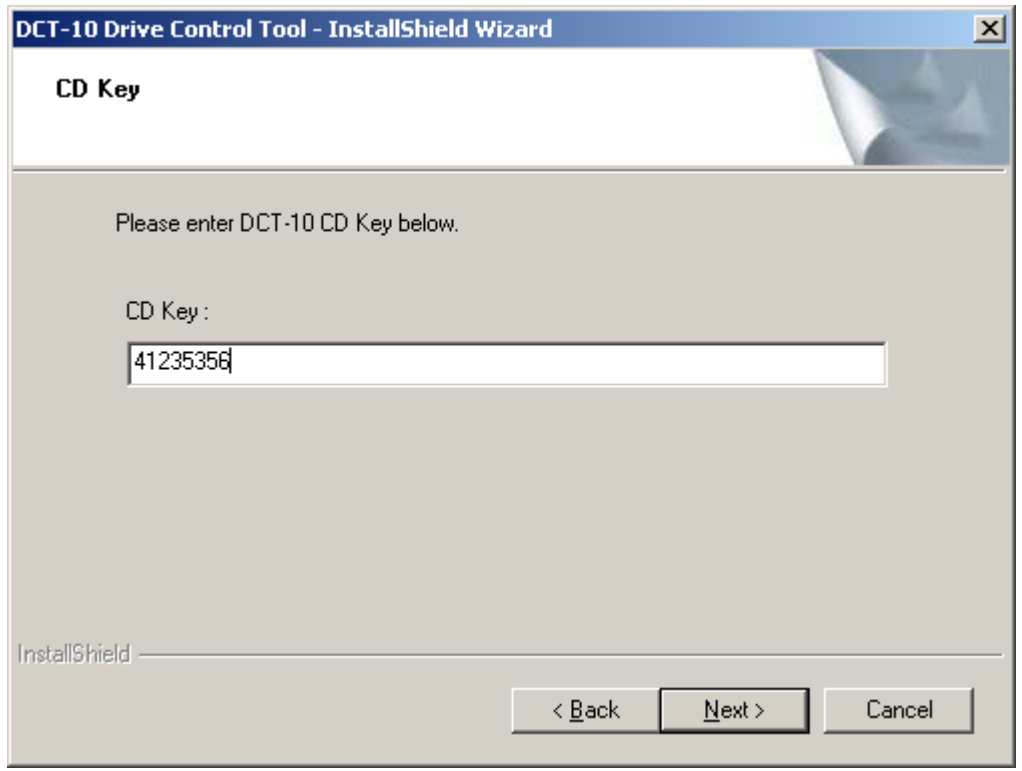

## **5. Known Product Issues**

#### **5.1. Pulling the USB cable from the drive while communicating may cause DCT-10 to operate abnormally.**

Pulling the USB cable from the drive while DCT-10 is communicating to the drive (Read From Drive /Write to Drive, Copy from Network to project ...) may cause DCT-10 to operate abnormally.

Pulling the USB cable from the drive while downloading the drive information may require power cycling the drive for further operation.

#### **5.2. Simultaneous communication via multiple communication channels**

It is not advisable for the user to download drive information from the GE AF-6 Series drives while also performing communication to the same drive via another communication channel, for example, PLC communication via RS485 while DCT-10 is downloading via USB.

When editing the same parameters via different communication channels, the value displayed in DCT-10 may not correspond to the current value in the drive.

#### **5.3. Scope polling stopping on channels with communication errors**

If DCT-10 cannot read a channel on the scope folder consistently, it may disable polling of that channel. The only way to re-enable polling is to restart the logging.

#### **5.4. GE AF-6 Series drives parameter ranges/values**

The value and range of a parameter for the GE AF-6 Series drives may depend on the value of other parameters on the same drive. For this reason, the user should read the entire drive before making changes to the drive in the project or online.

#### **5.5. Dynamic parameter hiding**

DCT-10 does not support dynamic hiding of parameters for the AF-6 Series Drives. Certain parameters may not be accessible directly via the keypad for these drive series, but they will still appear in the parameter folders for DCT-10.

#### **5.6. Parameter compatibility between software versions**

DCT-10 gives the user the ability to write values from a project based on one software version to a drive that is another firmware version. No checking or conversion is performed by DCT-10 and the user should be aware of any changes between the meaning of parameter values or functions between firmware versions before using this feature.

#### **5.7. Parameter filters for GE AF-6 Series drives**

DCT-10 does not perform parameter filtering for the GE AF-6 Series drives correctly. Parameters can show up as being changed from default when in fact they are not.

#### **5.8. Alarm folder polling**

When viewing alarm folders in the network folder, they are not polled as parameter folders are. The alarm folder information is only updated when the user changes to the alarm folder or tells DCT-10 to read from the drive.

#### **5.9. Project file does not open correctly if drive database information is missing**

If the user attempts to open a project file in DCT-10 on a computer that contains drives with no matching database information, a dialog may appear warning the user that the database information is missing or the project will contain drive folders that appear to be not recognized.

#### **5.10. Far East versions of Windows**

DCT-10 will only work in English on Far East versions of Windows. This means that project files cannot be opened if they are not saved in original English, and that switching the language in DCT-10 might cause abnormal behavior.

#### **5.11. Alarm folder Information**

Not all Alarm and warning texts are translated to Native language in all drives. In case of such exception they will be written in English.

#### **5.12. Parameter copy**

When copying parameters from one drive to another, setup independent parameters (parameters that always have the same value in all setups) will also be pasted. This can affect values in setups other than the setup specified as target for the paste.

If when pasting from drive A setup x to drive B setup y, values in all setups of drive B may be affected, depending on which parameters are pasted.

When pasting from one setup to another setup on the same drive, setup independent parameters will not be pasted, since they already have the same value as the source setup.

#### **5.13. Writing/Reading select setups**

If writing or reading only one setup on a GE AF-6 Series drive, any version, parameters in other setups may revert to their default values. It is recommended to write/read all setups, or only the setup, which is used.

#### **5.14. Date and Time type of parameters over DPV1**

DPV1 communication does not support Date and Time type of parameters. DCT-10 does not read nor write Date and Time type of parameters over DPV1.

#### **5.15. Scope functionality has only partial support for AF-600 FP Fan and Pump drives**

Scope functionality is not fully implemented for AF-600 FP Fan and Pump drives.

#### **5.16. Parameter filtering not supported for AF-600 FP Fan and Pump drives**

Parameter filtering for the AF-600 FP Fan and Pump drives is disabled in DCT-10.

# **6. Functionality**

#### **Main Functionality**

- Fast Installer
- Password Protected Offline drive for AF-650 GP General Purpose drives.

#### **6.1. Supported Drives**

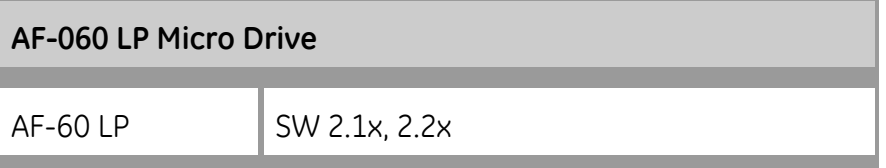

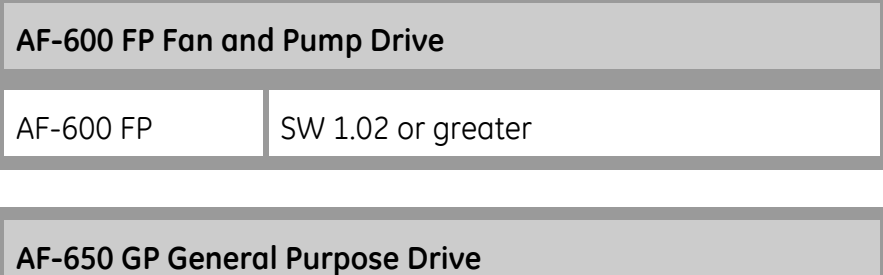

AF-650 GP SW 1.00 or greater

# **7. Support Information**

Visit www.geelectrical.com/drives for information and future updates of DCT-10 Set-up Software.

GE Consumer & Industrial 41 Woodford Avenue Plainville, CT 06062

[www.geelectrical.com](http://www.geelectrical.com/)

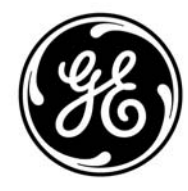

imagination at work